# COMMUTER CAPTAIN GUIDE -NEW TEAM

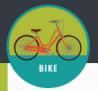

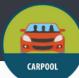

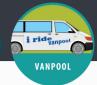

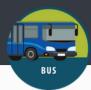

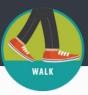

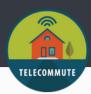

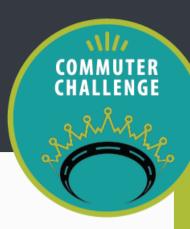

### 1. REGISTER FOR WAY TO GO! MISSOULA

- If you already have an account, you can skip this step!
- To register, go to <u>waytogo.missoulainmotion.com</u>
- Select your workplace from the networks tab. If you don't see your workplace, email Katherine at augek@ci.missoula.mt.us to get one set up.

# 2. BECOME A "NETWORK ADMIN" FOR YOUR WORKPLACE

• Email Katherine Auge at Augek@ci.missoula.mt.us to request NETWORK ADMIN status.

#### 3. FIND WORKPLACE JOIN LINK

Once your Network Admin status is approved, the Manage tab will appear across the top of your Way to Go! account. Select Manage > Management Dashboard > your workplace > Edit. Here you can:

- Find your unique \*shareable join URL\* for colleagues to join your network/team.
- Edit location and logo.
- \* please do not edit "organization/company size". MIM staff will be inputting these numbers for all teams.

# 4. INVITE YOUR COLLEAGUES TO JOIN NETWORK/TEAM

- Visit <u>missoulainmotion.com/commuterchallengecaptains</u> to download email templates to send to your team members throughout the challenge.
- Your first email inviting your co-workers to participate requires your workplace-specific \*shareable join URL\* (see step 3 to find this link). When individuals register for Way to Go! Missoula using this link, they will automatically join the Workplace Network for your team.

## 5. FAMILIARIZE YOURSELF WITH WAY TO GO! MISSOULA

Watch these videos to better understand Way to Go! and help answer your teammates questions:

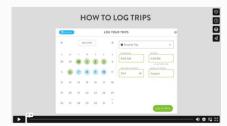

Logging Sustainable Trips

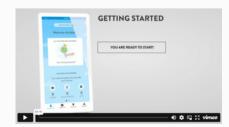

Saving Favorite Trips

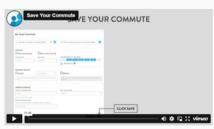

Using the App